*'Z016 -Año dtl Bictntenario dt la Declaradón dt la Indtpendmda Nadonal"*

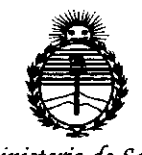

 $Ministerio$  *de Salud Secretaría tle Pofíticas, q¡gBul"acióne Institutos J/:N:MJ/'T*

 $\leq$ 

## DISPOSICIÓN N°  $\left| \right|$  9 2

BUENOSAIRES, **<sup>25</sup> FES** <sup>2016</sup>

VISTO el Expediente Nº 1-47-3110-1768-15-1 del Registro de esta Administración Nacional de Medicamentos, Alimentos y Tecnología Médica (ANMAT), Y

#### CONSIDERANDO:

Que por las presentes actuaciones ALLMEDIC S.A. solicita se autorice la inscripción en el Registro Productores y Productos de Tecnología .Médica (RPPTM) de esta Administración Nacional, de un nuevo producto médico.

Que las actividades de elaboración y comercialización de productos médicos se encuentran contempladas por la Ley 16463, el Decreto 9763/64, y . MERCOSUR/GMC/RES. N° 40/00, incorporada al ordenamiento jurídico nacional por Disposición ANMAT Nº 2318/02 (TO 2004), y normas complementarias.

Que consta la evaluación técnica producida por la Dirección Nacional de Productos Médicos, en la que informa que el producto estudiado reúne los requisitos técnicos que contempla la norma legal vigente, y que los establecimientos declarados demuestran aptitud para la elaboración y el control de calidad del producto cuya inscripción en el Registro se solicita.

Que corresponde autorizar la inscripción en el RPPTM del producto médico objeto de la solicitud.

Que se actúa en virtud de las atribuciones conferidas por el Decreto Nº 1490/92 y por el Decreto 101/15 de fecha 16 de diciembre de 2015.

1

*''2016 - Año del Bicentenario de la Declaración de la Indepmdencia Nacional"*

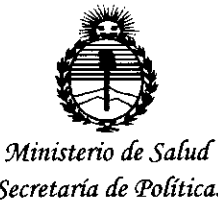

*Secretaria áe PoCíticas, 'XfguÚlción e Institutos jI:N;MjI'I*

# DISPOSICIÓN N°  $192$

Por ello;

# EL ADMINISTRADOR NACIONAL DE LA ADMINISTRACIÓN NACIONAL DE MEDICAMENTOS,ALIMENTOS Y TECNOLOGÍA MÉDICA

#### DISPONE:

ARTÍCULO 10.- Autorízase la inscripción en el Registro Nacional de Productores y Productos de Tecnología Médica (RPPTM) de la Administración Nacional de Medicamentos, Alimentos y Tecnología Médica (ANMAT) del producto médico marca General Electric, nombre descriptivo Sistema de Ultrasonido Digital y nombre técnico Sistemas de Exploración, por Ultrasonido, de acuerdo con lo solicitado por ALLMEDIC S.A., con los Datos Identificatorios Característicos que figuran como Anexo en el Certificado de Autorización e Inscripción en el RPPTM, de la presente Disposición y que forma parte integrante de la misma.

ARTÍCULO 2°.- Autorízanse los textos de los proyectos de rótulo/s y de instrucciones de uso que obran a fojas 128 y 129 a 158 respectivamente.

ARTÍCULO 30.- En los rótulos e instrucciones de uso autorizados deberá figurar la leyenda: Autorizado por la ANMAT PM-1199-41, con exclusión de toda otra leyenda no contemplada en la normativa vigente.

ARTÍCULO 40.- La vigencia del Certificado de Autorización mencionado en el Artículo 10 será por cinco (5) años, a partir de la fecha impresa en el mismo.

Productos de Tecnología Médica al nuevo producto. Por el Departamento Mesa de ARTÍCULO 50.- Regístrese. Inscríbase en el Registro Nacional de Productores y Entradas, notifíquese al interesado, haciéndole entrega de copia autenticada de<br>
</<br>
2

*"2016 - Año d,l Bicentenario dt la D,claración dt la Independencia Nacional"*

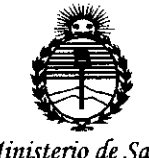

*:Ministerio de Sa{uá*  $S$ ecretaría de Políticas, *CB,fgufacióne Institutos )l:AI!M;Fr*

DISPOSICIÓN Nº 1920

la presente Disposición, conjuntamente con su Anexo, rótulos e instrucciones de uso autorizados. Gírese a la Dirección de Gestión de Información Técnica a los fines de confeccionar el legajo correspondiente. Cumplido, archívese.

Expediente Nº 1-47-3110-1768-15-1

DISPOSICIÓN Nº

¿

Dr. ROBERTO LEDE **Subadministrador Nacional** A.N.M.A.T.  $9<sup>2</sup>$ **OSF** ----- .

Rio Limay N° 1965 **Ciudad Autónoma de Buenos Aires Argentina** 

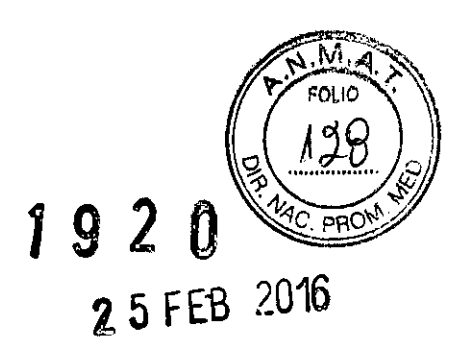

## **PROYECTO DE ROTULO**

**Fabricante:** GE Healthcare Japan Corporation 7-127 Asahigaoka 4-chome Hino-Shi, Tokio Japon 191-8503 GE Vingmed Ultrasound AS Strandpromenaden 45 Horten, Vestfold Noruega N-3183 GE Healthcare Austria GmbH & Co OG Tiefenbach 15 Zipf, Oberosterreich Austria GE Medical Systems Ultrasound & Primary Care Diagnostics LLC 9900 Innovation Orive Wauwatosa, WI EE.UU. 53226 GE Parallel Design, Inc 4313 East Cotton Center Blvd., Suit 100 Phonix, Arisona 85040, Estados Unidos Importador: Allmedic S.A. Rio Limay N° 1965 C.A.B.A. **Producto:** Transductores **Marca:** General Electric **Modelo:** (Según corresponda) **Instrucciones de Uso:** Manual de Uso acompaña al producto **Condición de Uso Aprobado por la A.N.M.A.T.:** "Venta exclusiva a Profesionales e Instituciones Sanitarias" **Fecha dé Vencimiento:** (la que corresponda) **Serie:** (la que corresponda) **Lote:** (el que corresponda) **Fecha de fabricación:** (la que corresponda) **Director Técnico:** Carlos Gudalewicz MP N"36340 **Autorizado por la A.N.M.A.T.:** PM N° 1199-41<br> **Expansive Strategie** 

Ing. CARLOS GUDALEWICZ MP 36340

CARLOS GUDALEWICZ **DIRECTOR** 

Rio Limay N° 1965 Ciudad Autónoma de Buenos Aires Argentina

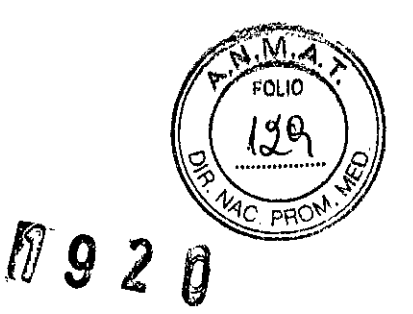

### PROYECTO DE INSTRUCCIONES DE USO

Fabricante: GE Medical Systems Ultrasound and Primary Care Diagnostics, LLC 9900 Innovation Dr. Wauwatosa, WI 53226 USA Importador: Allmedic S.A. Rio Limay N° 1965 C.A.B.A. Producto: Sistema de ultrasonido digital Marca: General Electric Modelo: Logia E9 Instrucciones de Uso: Manual de Uso acompaña al producto Condición de Uso Aprobado por la A.N.M.A.T.: "Venta exclusiva a Profesionales e Instituciones Sanitarias" Fecha de Vencimiento: (la que corresponda) Serie: (la que corresponda) Lote: (el que corresponda) Fecha de fabricación: (la que corresponda) Director Técnico: Carlos Gudalewicz MP N"36340 Autorizado por la A.N.M.A.T.: PM Nº 1199-41 Fabricante: GE Healthcare Japan Corporation 7-127 Asahigaoka 4-chome Hino-Shi, Tokio Japon 191-8503 GE Vingmed Ultrasound AS Strandpromenaden 45 Horten, Vestfold Noruega N-3183 GE Healthcare Austria GmbH & Co OG Tiefenbach 15 Zipf, Oberosterreich Austria GE Medical Systems Ultrasound & Primary Care Diagnostics LLC 9900 Innovation Orive Wauwatosa, WI EE.UU. 53226 GE Parallel Design, Inc 4313 East Cotton Center Blvd., Suit 100 Phonix, Arisona 85040, Estados Unidos Importador: Allmedic S.A. Rio Limay N° 1965 C.A.B.A. Producto: Transductores Marca: General Electric Modelo: (Según corresponda) Instrucciones de Uso: Manual de Uso acompaña al producto Condición de Uso Aprobado por la A.N.M.A.T.: "Venta exclusiva a Profesionales e Instituciones Sanitarias"

Ing. CARLOS GUDALEWICZ MP 36340

ALI **CARLOS GUDALEWIC** 

DIRECTOR

,1920

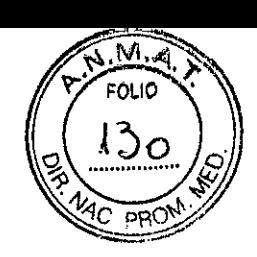

Rio Limay N° 1965 Ciudad Autónoma de Buenos Aires Argentina

Fecha de Vencimiento: (la que corresponda) Serie: (la que corresponda) Lote: (el que corresponda) Fecha de fabricación: (la que corresponda) Director Técnico: Carlos Gudalewicz MP *W36340* Autorizado por la A.N.M.A.T.: PM Nº 1199-41

### Disposiciones reglamentarias<sup>.</sup>

### Estándares de conformidad

Las siguientes clasificaciones se refieren al estándar lEC/EN 60601-1 :6.8.1:

• Según la directiva relativa a productos sanitarios 93/42/ CEE, éste es un producto sanitario de clase lla.

• Según el estándar lEC/EN 60601-1, se trata de un equipo de clase 1, tipo S, con piezas aplicadas SF o CF .

• Según el estándar CISPR 11, se trata de un equipo del grupo 1, clase B ISM.

• Según el estándar lEC 60529, la frecuencia IPx8 del interruptor de pedal es adecuada para su uso en quirófanos.

Este producto cumple con las disposiciones reglamentarias de: • Directiva del consejo 93/42/CEE relativa a productos

sanitarios: la etiqueta del producto certifica el cumplimiento con esta directiva.

La ubicación de la marca CE se muestra en el capítulo Seguridad de este manual.

### Representante autorizado en la UE

Sede registrada de la empresa en Europa:

GE Medical Systems Information Technologies GmbH (GEMS IT GmbH)

Munzinger Strasse 3, 0-79111 Freiburg, ALEMANIA Tel: +49761 4543 -O; Fax: +49761 4543 -233

Comisión Electrotécnica Internacional (lEC) .

• lEC/EN 60601-1 Equipos electromédicos, Parte 1. Requisitos generales para la seguridad .

• lEC/EN 60601-1-1 Requisitos de seguridad para sistemas electromédicos.

 $\triangle$  $\epsilon$  ,  $\approx$ 

**Ing. CARLOS GUDALEWICZ** MP 36340

 $\bigoplus$ ALLMEI CARLOS GUDALEWICZ

DIRECTOR

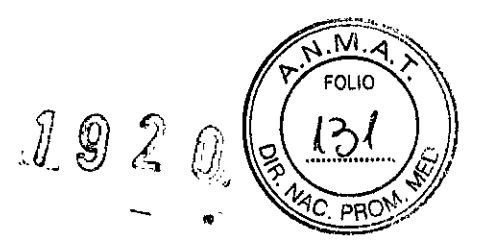

Rio Limay N° 1965 **Ciudad Autónoma de Buenos Aires Argentina**

• lEC/EN 60601-1-2 Compatibilidad electromagnética - Requisitos y pruebas .

• lEC/EN 60601-1-4 Sistemas electromédicos programables.

• lEC 61157 Declaración de parámetros de potencia acústica .

• Organización Internacional para la Estandarización (ISO)

• ISO 10993-1 Evaluación biológica de dispositivos médicos .

• Underwriters' Laboratories, Inc. (UL), un laboratorio de evaluación independiente.

• UL 2601-1 Equipos electromédicos, parte 1. Requisitos generales para la seguridad.

• Canadian Standards Association (CSA) .

• CSA 22.2, 601.1 Equipos electromédicos, parte 1.

Requisitos generales para la seguridad.

• Estándar AIUM/NEMA para la presentación de la potencia acústica (NEMA UD-3, 1998)

### Consideraciones importantes

En este manual se incluye la información necesaria para utilizar el sistema de forma segura. Se pueden solicitar cursos avanzados de duración variable sobre el uso del equipo, impartidos por especialistas en aplicaciones capacitados en fábrica.

Lea con atención todas las instrucciones de este manual antes de intentar utilizar el sistema LOGIQ. Conserve este manual junto con el equipo en todo momento.

Revise periódicamente los procedimientos y las precauciones de seguridad.

### Documentación

La documentación del LOGIQ consta de varios manuales:

• El Manual básico del usuario (TRADUCIDO) y la Ayuda en pantalla (TRADUCIDA) proporcionan la información necesaria para que el usuario maneje el sistema de forma segura. En la documentación se describen las funciones básicas del sistema, las características de seguridad, los modos de funcionamiento, los cálculos y medidas, las sondas, los cuidados necesarios y el mantenimiento que puede realizar el usuario.

ina. RLOS GUDALEWICZ MP 36340

~  $\overrightarrow{S}$  $\supseteq$ **ALARDIC S.A.** CARLOS GUDALEWIC DIRECTOR

Rio Limay N° 1965 **Ciudad Autónoma de Buenos Aires Argentina /** (7:;- r. (.  $\left\{ \begin{matrix} 0 & \lambda \end{matrix} \right. \right.$ 

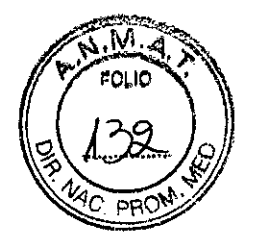

~.

### NOTA:

La información de las sondas que aparece en las pantallas de ejemplo no corresponde necesariamente a la de las sondas disponibles en su sistema de ultrasonido. Consulte el capítulo Sondas para obtener una lista de las sondas y las características disponibles.

• En las Notas de la versión (TRADUCIDAS) se incluyen las precauciones básicas e instrucciones complementarias al Manual básico del usuario .

• En' el Manual de referencia avanzado (Advanced Reference Manual) (SÓLO EN INGLÉS) se incluyen tablas de datos como, por ejemplo, tablas de potencia acústica y de 08.

• La Guía rápida (TRADUCIDA) proporciona descripciones del funcionamiento y las características básicas del sistema. Esta guía debe utilizarse junto con el Manual básico del usuario para proporcionar la información necesaria para poder manejar el sistema con seguridad. En ocasiones se incluyen también tarjetas de referencia rápida con información adicional.

• La Guía del usuario (TRADUCIDA) es un manual de instrucciones condensadas para el usuario.

• Folleto AIUM

NOTA: El kit de documentación incluye la Guía rápida y las Notas de la versión en forma impresa y electrónica; el Manual básico del usuario y el Manual de referencia avanzado sólo se proporcionan en formato electrónico. El disco incluye la versión en inglés y todas las traducciones, La documentación impresa se puede solicitar a través del formulario incluido en la Guía rápida

Los manuales de **LOGIQ** están dirigidos familiarizados con los principios y las técnicas básicas de ultrasonido, No incluyen capacitación sonográfica ni procedimientos clínicos detallados. a usuarios

Indicaciones, finalidad de uso al que se destina el producto médico, según lo indicado por el fabricante.

El sistema LOGIQ se diseñó para ser utilizado por médicos calificados en evaluaciones por ultrasonido. Entre las aplicaciones clínicas específicas y los tipos de examen se incluyen:

 $\overleftrightarrow{\mathbb{P}}$  $\lt$ 

ing. CARLOS GUDALEWICZ MP 36340

 $\checkmark$ 

**AL** DIe S.A. CARLOS GUDALEWICZ DIRECTOR

Rio Limay N° 1965 **Ciudad Autónoma de Buenos Aires Argentina**

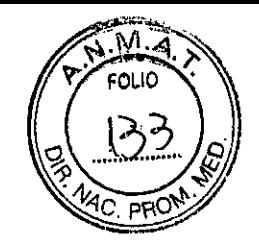

**J920** Ω

- Fetal/Obstetricia
- Abdominal (incluye GIN)
- Pediátrico
- Órganos de pequeño tamaño (incluye mamas, testículos, tiroides)
- Cefálica rieonatal  $\sim 0.01$  .  $\mathbf{r}$
- Cefálica adulto
- Cardiaco (adulto y pediátrico)
- Vascular periférico  $\mathcal{L}$
- Musculoesquelético convencional y superficial
- Urológico (con próstata)
- Transesofágico

 $\bar{1}$ 

• Transrectal

• Transyaginal  $<$   $\Rightarrow$ Ing. CARLOS GUOAlEWICZ 4

MP36340

**AL** DIe S.A. CÁRLOS GUDALEWICZ DIRECTOR

Rio Limay N° 1965 **. Ciudad Autónoma de Buenos Aires Argentina**

**Allmedic s.a.**

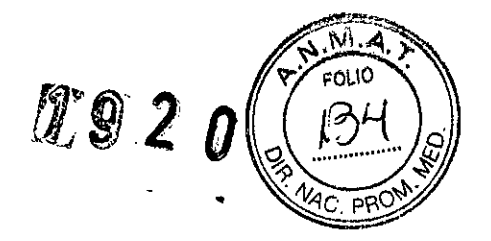

• Intraoperatorio (abdominal, torácico, vascular y neurológico) ,

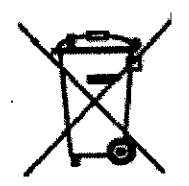

Etiquetas de seguridad

Desecho de equipos eléctricos y electrónicos en desuso (se aplica en la Unión Europea y en otros países de Europa donde se utiliza el sistema de recolección por separado). Este símbolo en el producto o en el empaque indica que el producto no debe tratarse como desecho doméstico, sino que se debe llevar al punto de recolección correspondiente donde se procede al reciclaje de equipos eléctricos y electrónicos. Si colabora para que este producto se deseche en la forma correcta, estará ayudando a evitar posibles daños para el medio ambiente y para la raza humana. El reciclaje de los materiales puede ayudar a conservar los recursos naturales. Para más información sobre el reciclaje de este producto, póngase en contacto con la oficina municipal de su región, con el servicio de desechos domésticos o con la tienda donde ha adquirido este producto.

### **Principios de funcionamiento**

Las imágenes médicas de ultrasonido se crean por computadora y memoria digital a partir de la transmisión y recepción de ondas mecánicas de alta frecuencia, aplicadas a través de un transductor. Las ondas mecánicas de ultrasonido se extienden por el cuerpo y producen un eco donde hay cambios de densidad. Por ejemplo, en el caso del tejido humano, se genera un eco cuando una señal pasa de una zona de tejido adiposo (grasa) a una zona de tejido muscular.

Los ecos vuelven al transductor, donde se convierten de nuevo en señales eléctricas.

Estas señales de eco se amplifican un gran número de veces y se procesan en diversos circuitos analógicos y digitales. Estos circuitos disponen de filtros con distintas opciones de respuesta de tiempo y frecuencia, y transforman las ..---- 2,

~  $\frac{\dagger}{\dagger}$ Ing. CARLOS GUDALEWICZ MP 36340.

CARLOS GUDALEWICZ DIRECTOR

Rio Limay N° 1965 Rio Limay N° 1965<br>Ciudad Autónoma de Buenos Aires Argentina *1920* 

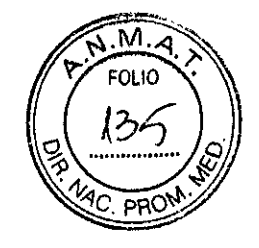

•

señales eléctricas de alta frecuencia en una serie de señales de imagen que se almacenan en la memoria. Una vez almacenadas, las imágenes se pueden ver en tiempo real en el monitor. La computadora principal controla todas las características de procesamiento, recepción y transmisión de señales. A través del panel de control del sistema, el usuario puede modificar las funciones y características del sistema para adaptarlo a una amplia e obstetricia hasta exámenes vasculares periféricos que proporcionan varios formatos de imagen.

El diseño digital y el uso de componentes de estado sólido proporcionan imágenes muy estables y congruentes, con un mantenimiento mínimo. El sofisticado diseño con control por computadora proporciona un sistema con un gran número de características y funciones, intuitivo y fácil de usar.

### Contacto con GE Healthcare Ultrasound

Si necesita ayuda o información adicional, póngase en contacto con su distribuidor local o utilice el recurso de asistencia técnica que se indica en las siguientes páginas: Ì.

INTERNET http://www.gehealthcare.com http://www.gehealthcare.com/usen/ultrasound/products/ probe\_care.html

EE. UU. GE Healthcare TEL: (1) 800-437-1171 Ultrasound Service Engineering FAX: (1) 414-721-3865 9900 Innovation Drive Wauwatosa, WI 53226

### Información clínica

Para obtener información en Estados Unidos, Canadá, México y el Caribe, llame al Centro de atención al cliente al TEL: (1) 800- 682-5327 ó (1) 262-524-5698

En otras regiones, póngase en contacto con su representante local de servicio técnico, ventas o aplicaciones.

Servicio técnico En Estados Unidos, llame a GE CARES

TEL: (1) 800-437-1171

Si necesita servicio técnico para productos compactos en Estados Unidos, llame al TEL: (1) 877-800-6776

En otras regiones, póngase en contacto con su representante local de servicio técnico.

¿.

**LALOS GUDALEWICZ**  $\ln g$ . C) MP 36340'

 $\rightarrow$  $\mathbb{Z}$ ALLWEDIC S.7 CARLOS GUOALEWICZ DIRECTOR

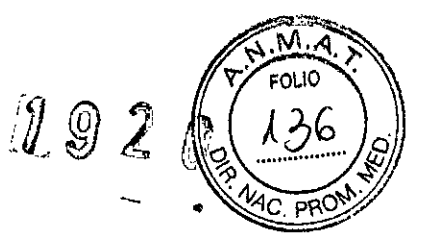

Rio Limay N° 1965 **Ciudad Autónoma de Buenos Aires Argentina**

#### **Pedidos de catálogos de accesorios**

Para solicitar el catálogo de accesorios de GE más reciente o folletos del equipo desde Estados Unidos, llame al Centro de respuesta. TEL: (1) 800-B43-B439

En otras regiones, póngase en contacto con su representante local de servicio técnico, ventas o aplicaciones.

#### **Precauciones de seguridad**

### **Niveles de precaución Descripción de íconos**

En el equipo se pueden encontrar distintos niveles de precauciones de seguridad y de advertencia; los diferentes niveles se identifican por medio de una de las siguientes expresiones e íconos, que preceden a la indicación de precaución.

NOTA: Indica precauciones o recomendaciones que se deben seguir durante el uso del sistema de ultrasonido, concretamente:

- Mantenimiento de un ambiente óptimo para el sistema
- Uso de este manual
- Notas para destacar o aclarar un punto

PELIGRO Indica que existe un riesgo específico conocido que, en condiciones o con acciones inadecuadas, puede provocar:

- Lesiones personales graves o mortales
- Daños materiales importantes

AVISO Indica que existe un riesgo específico conocido que, en condiciones o con acciones inadecuadas, puede provocar:

- Lesiones personales graves
- Daños materiales importantes

CUIDADO Indica que existe un riesgo potencial que, en condiciones o con acciones inadecuadas, puede provocar:

CUIDAL<br>inadecu

ing. CARLOS GUDALEWICZ MP36340

**CARLOS GUDALEWICZ DIRECTOR** 

Rio Limay N° 1965 **Ciudad Autónoma de Buenos Aires Argentina J920**

**Allmedic s.a.**

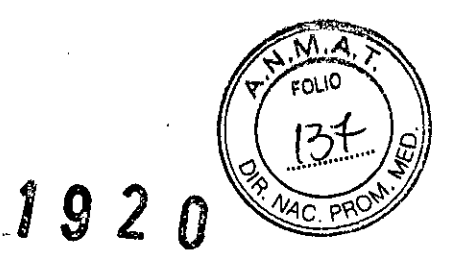

• Lesiones menores

• Daños.

## **Consideraciones importantes para la seguridad**

En los siguientes temas (relativos a la seguridad del paciente, del personal y del equipo) se informa al usuario acerca de determinados riesgos asociados al uso de este equipo y del alcance de los daños que se pueden ocasionar si no se observan las precauciones. A lo largo del manual pueden aparecer precauciones adicionales.

El usuario del equipo está obligado a familiarizarse con estas consideraciones y evitar situaciones que puedan causar daños.

**CUIDADO** Un uso inadecuado puede ocasionar lesiones graves. Antes de intentar utilizar el dispositivo, el usuario debe familiarizarse con las instrucciones y los riesgos potenciales asociados con los exámenes con ultrasonido. GE Medical Systems puede proporcionar capacitación si es necesario.

### **Riesgos relacionados**

### **Identificación del paciente**

Incluya siempre la identificación correcta, con todos los datos del paciente, y compruebe con cuidado el nombre y números de **ID** del paciente al escribir los datos. Asegúrese de que la identificación correcta del paciente aparezca en todos los datos registrados y copias impresas. Los errores de identificación pueden ocasionar un diagnóstico incorrecto.

### **Información de diagnóstico**

El funcionamiento inadecuado del equipo o una configuración incorrecta pueden ocasionar errores de medición o de detección de detalles en la imagen. El usuario debe estar familiarizado con el funcionamiento general del equipo para poder optimizar su rendimiento y reconocer posibles problemas de funcionamiento. El representante local de **GE** puede proporcionar capacitación para las aplicaciones. Se puede aumentar la confianza en el uso del equipo estableciendo un programa de garantía de calidad.

**AVISO** Los riesgos mencionados pueden afectar seriamente a la seguridad de los pacientes sometidos a un examen de diagnóstico por ultrasonido. ¿-

> '

Ing. CARLOS GUDALEWICZ MP 36340

**AL DIe** S.A. CARLOS GUDALEWICZ OIRECTOR

Rio Limay N° 1965 **Ciudad Autónoma de Buenos Aires Argentina**

**Allmedic s.a.**

192

•

**CUIDADO** Si permite que el equipo transmita potencia acústica sin que la sonda esté en uso (o en su soporte), es posible que el transductor acumule calor. Establezca el Congelado automático para que se congele la imagen cuando no se utilice el equipo.

#### **Riesgos mecánicos**

El uso de sondas dañadas, o la manipulación o uso incorrectos de las sondas intracavitarias pueden ocasionar daños o un riesgo elevado de infección. Revise con frecuencia las sondas para asegurarse de que no haya superficies afiladas, punzantes o ásperas que puedan dañar o romper las barreras protectoras:

No aplique nunca demasiada fuerza al manipular las sondas intracavitarias. Consulte todas las instrucciones y precauciones incluidas con las sondas especializadas.

El uso de sondas dañadas puede causar daños o aumentar el riesgo de infección. Revise con frecuencia las sondas para asegurarse de que no haya superficies afiladas, punzantes o ásperas que puedan dañar o romper las barreras protectoras. Consulte todas las instrucciones y precauciones incluidas con las sondas especializadas.

#### **Riesgo eléctrico**

Las sondas dañadas también puede elevar el riesgo de descagas eléctricas si las soluciones conductoras entran en contacto con piezas internas que conducen electricidad.

Revise con frecuencia las sondas para detectar si existen de grietas o resquebrajaduras en la cubierta, orificios en la lente acústica o alrededor de ésta, u otros daños que permitan la entrada de líquido. Familiarícese con las precauciones de uso y cuidado de las sondas, que se describen en Sondas y biopsia.

#### CUIDADO

f,

Los transductores ultrasónicos son instrumentos sensibles que pueden dañarse fácilmente si no se tratan con cuidado. Tenga especial cuidado de no dejar caer los transductores y evitar el contacto con superficies afiladas o abrasivas. Las cubiertas, las lentes o los cables dañados pueden causar lesiones al paciente o problemas graves de funcionamiento.

**Capacitación**<br> *\_\_\_\_\_\_\_\_\_* 

Ing. CARLOS GUDALEWICZ MP36340

**AL DIe** S.A. CARLOS GUDALEWICZ DIRECTOR

Rio Limay N° 1965  $19$  2 **Ciudad Autónoma de Buenos Aires Argentina**

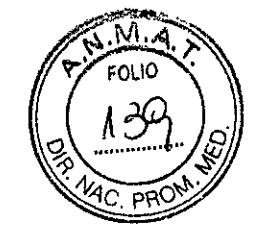

•

Se recomienda que todos los usuarios reciban una capacitación adecuada sobre las aplicaciones antes de utilizarlas en un ambiente , clínico. Si desea obtener más información sobre los cursos de capacitación, póngase en contacto con el representante local de **GE.** Los especialistas en aplicaciones de **GE** proporcionan capacitación sobre el ALARA. El programa de educación ALARA para usuarios finales incluye los principios básicos del ultrasonido, los posibles efectos biológicos, la derivación y el significado de los índices, los principios de ALARA, y ejemplos de aplicaciones específicas del principio de ALARA.

## **Seguridad,del personal y el equipo**

### **Riesgos relacionados**

 $\frac{1}{2}$ 

**AVISO**  $\frac{1}{4}$ 

Este equipo incluye voltajes peligrosos que pueden producir lesiones graves e incluso la muerte. Si observa algún defecto o problema de funcionamiento, pare el equipo y tome las medidas convenientes para el paciente. Informe a un técnico de servicio calificado y póngase en contacto con un representante de servicio para obtener información.

No existe ningún componente que el usuario pueda reparar . dentro de la consola. El mantenimiento debe realizarlo personal de servicio calificado, exclusivamente.

### **AVISO**

Sólo deben usarse periféricos y accesorios aprobados y recomendados. Todos estos componentes se deben montar de forma segura en el sistema **LOGIQ .**

### **PELIGRO**

Los siguientes riesgos pueden afectar de forma importante a la seguridad del personal y del equipo durante un examen de diagnóstico por ultrasonido.

### **Riesgo de explosión**

Riesgo de explosión si se utiliza en presencia de anestésicos inflamables.

 $\frac{1}{\sqrt{2}}$ 

Ing. CARLOS GUDALEWICZ MP 36340 .

**AL . DIe** S.Á .. CARLOS GUDALEWICZ DiRECTOR

Rio Limay N° 1965 Ciudad Autónoma de Buenos Aires Argentina

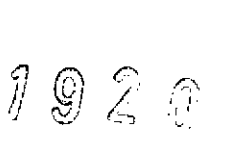

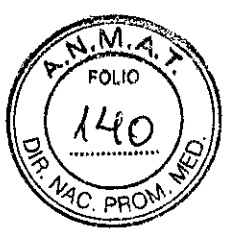

Este equipo no proporciona medios especiales de protección ante las quemaduras por alta frecuencia que podría producir el uso de una unidad electroquirúrgica. Para reducir el riesgo de quemaduras por alta frecuencia, evite el contacto entre el paciente y el transductor de ultrasonido mientras utiliza la unidad electroquirúrgica.

Cuando no se pueda evitar el contacto, como en el caso de la monitorización transesofágica durante la cirugía, asegúrese de que el transductor no esté ubicado entre la unidad electroquirúrgica activa y los electrodos de dispersión, y mantenga los cables de la unidad electroquirúrgica alejados del cable del transductor.

#### Riesgo eléctrico

Para evitar daños:

• No retire las cubiertas de protección. El usuario no puede reparar ninguna pieza del interior. Sólo el personal calificado debe realizar actividades de mantenimiento .

• No use nunca un adaptador o convertidor de enchufe trifásico a bifásico para conectar el sistema a una toma de corriente. Esto debilitaría la conexión a tierra.

• No coloque líquidos encima de la consola. Los líquidos derramados podrían entrar en contacto con piezas que conduzcan electricidad y aumentar el riesgo de descargas .

• Conecte los periféricos a la salida de corriente alterna del sistema LOGIQ.

#### CUIDADO

No use el equipo si sabe que existe algún problema de seguridad. Antes de volver a usarlo, el personal de servicio calificado debe reparar la unidad y comprobar su rendimiento.

### Riesgo de humo y fuego

Utilice un circuito eléctrico de potencia adecuada para la alimentación eléctrica del sistema. La capacidad del circuito de alimentación debe ser la que se especifica.

Este equipo genera, utiliza y puede irradiar energía de radiofrecuencia. El equipo puede causar interferencias de radiofrecuencia a otros dispositivos médicos o de otro tipo, así como a las comunicaciones por radio. Para proporcionar una protección razonable contra estas interferencias, el producto cumple con los límites de emisiones de la directiva de productos sanitarios de clase B, grupo 1, dispos<br>propor<br>con los<br>
C

et

*Ing.* CARLOS GUDAlEWICZ MP36340

AL DIe S.A. CARLOS GUDAlEWICZ DIRECTOR

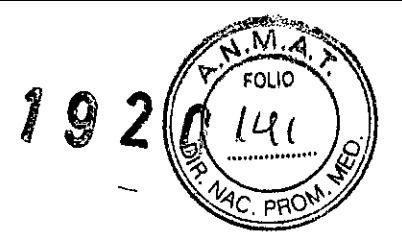

í

Rio Limay N° 1965 Ciudad Autónoma de Buenos Aires Argentina

tal y como se indica en EN 60601-1-2. No obstante, no se puede garantizar la ausencia de interferencias en una instalación determinada.

Si observa que el equipo causa interferencias (lo cual se puede determinar conectando y desconectando el equipo), el usuario (o el personal de servicio calificado) debe intentar solucionar el problema adoptando una o varias de las siguientes medidas:

• Reorientar o cambiar de lugar el dispositivo o dispositivos afectados.

• Aumentar la separación entre el equipo y el dispositivo afectado .

• Enchufar el equipo en una fuente de alimentación distinta de la del dispositivo afectado .

• Consultar con su punto de venta o representante de servicio para obtener más información.

El fabricante no se hace responsable por las interferencias causadas por el uso de cables de interconexión distintos de los recomendados o por modificaciones o cambios no autorizados en el equipo. Las modificaciones o cambios no autorizados pueden anular la autorización del usuario para utilizar el equipo.

Para cumplir con la reglamentación referente a las interferencias electromagnéticas para los dispositivos FCC de *clase* B, todos los cables de interconexión con dispositivos periféricos deben estar blindados y correctamente conectados a tierra. El uso de cables incorrectamente blindados o conectados a tierra puede ocasionar interferencias de radiofrecuencia y el incumplimiento de la reglamentación FCC.

### Notas sobre la instalación del producto

, No es posible predecir teóricamente con exactitud la distancia de separación y el efecto de los equipos fijos de comunicaciones por radio: intensidades de campo procedentes de transmisores fijos como, por ejemplo, estaciones base de radioteléfonos (celulares o inalámbricos), radios de vehículos, aparatos de radioaficionados, emisoras de AM y FM, Y emisoras de TV. Para calcular el ambiente electromagnético debido a transmisores de RF fijos, se debe considerar la realización de un estudio específico

Ing. CARLOS GUDALEWICZ MP 36340

ALLMEDIC S.A.

CARLOS GUDALEWICZ DIRECTOR

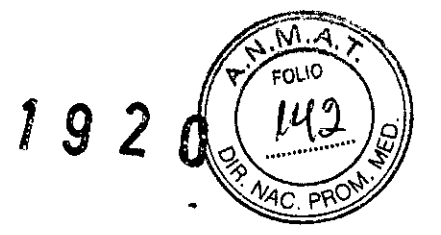

Rio Limay N° 1965 **Ciudad Autónoma de Buenos Aires Argentina**

Si la intensidad del campo medida en el lugar en el que se utiliza el sistema de ultrasonido sobrepasa el nivel de conformidad de radiofrecuencia (RF) aplicable, indicado en la declaración de inmunidad, se debe comprobar el funcionamiento normal del sistema de ultrasonido. Si se observa un funcionamiento anormal, se deben adoptar medidas adicionales como, por ejemplo, cambiar la orientación o la ubicación del sistema, o usar una sala apantallada contra RF.

- 1. Use únicamente los cables de alimentación suministrados o designados por **GE Medical Systems.** Los productos equipados con un enchufe para conectar a la fuente de alimentación se deben conectar a una toma de corriente fija con toma de tierra. No utilice ningún adaptador ni convertidor para conectar el enchufe a la fuente de alimentación (por ejemplo, un convertidor de enchufe trifásico a bifásico).
- 2. Instale el equipo lo más lejos posible de otros equipos electrónicos.
- 3. Asegúrese de utilizar únicamente cables proporcionados o designados por **GE Medical Systems.** Conecte los cables siguiendo los procedimientos de instalación (por ejemplo, cables de alimentación separados de los cables de señales).
- 4. Disponga el equipo principal y otros periféricos siguiendo los procedimientos de instalación descritos en los manuales correspondientes.

 $\overline{1}$ 

**CARLOS GUDALEWICZ** MP 36340

**ALLWIEDIC S.A**<br>CARLOS GUDALEWIC DIRECTOR

Rio Limay N° 1965 **Ciudad Autónoma de Buenos Aires Argentina**

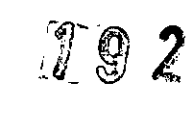

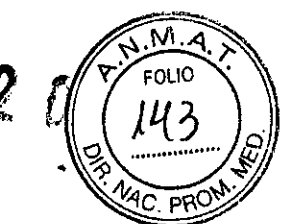

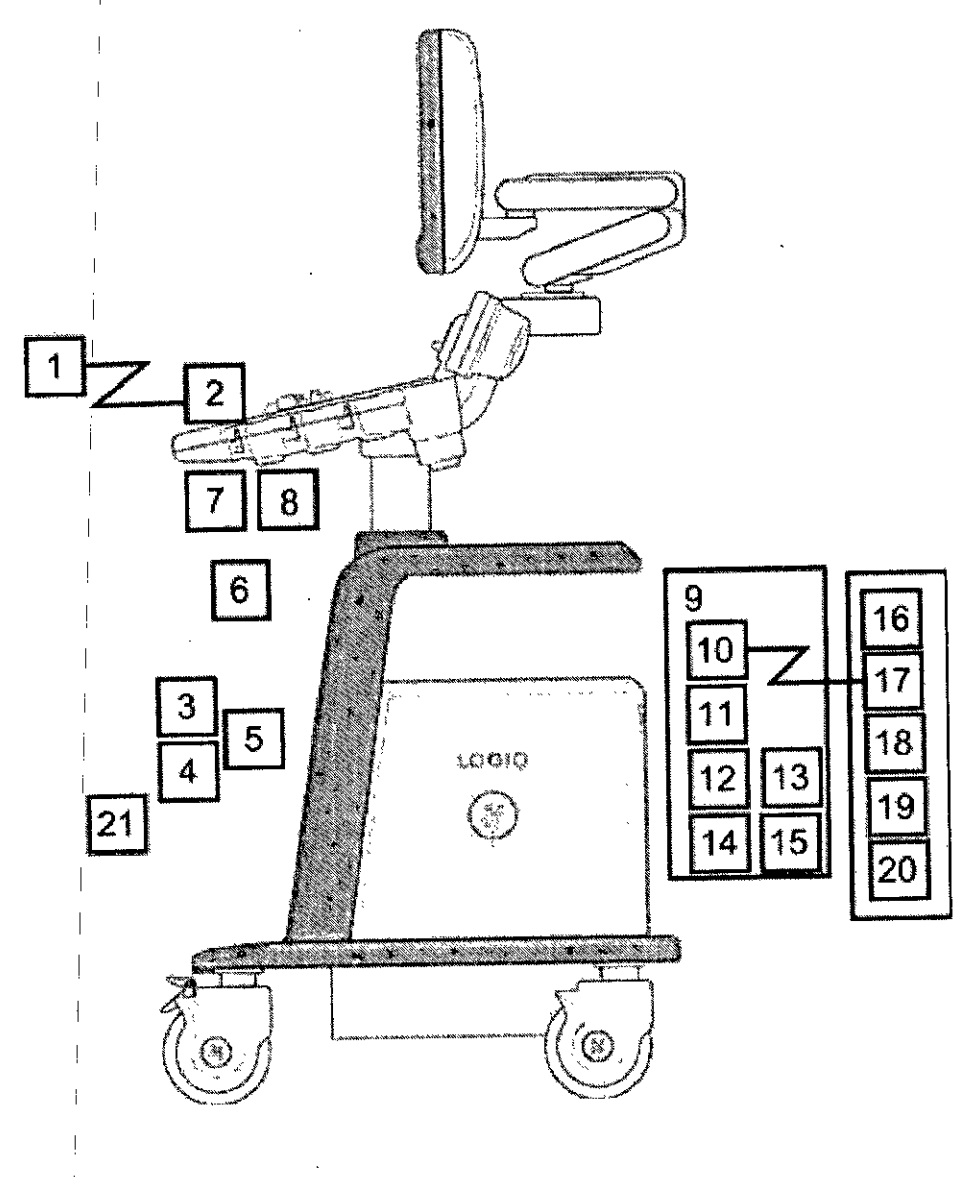

Dispositivo periférico (puerto de E/S de señales, entrada de alimentación) 2. Panel frontal (puerto de E/S de señales, salida de alimentación)

- 3. Sondas que no son de imagen (si procede)
- 4. Sondas de imagen
- , 5. Puerto de sonda
- 6. Cable:de ECG
- 7. Panel de entrada de señales fisiológicas
- 8. Panel posterior
- 8. Panei posterior<br>9. Puerto de E/S de señales
- 

10. Salida de alimentación<br>  $\begin{bmatrix} 1 & 1 \\ 1 & 1 \end{bmatrix}$ 

Ing. CARLOS GUDALEWICZ I MP *36340*

**AL** DIe S.A. CARLOS GUDALEWICZ

DIRECTOR

Río Limay N° 1965 **Ciudad Autónoma de Buenos Aires Argentina**

**AlImedic s.a.**

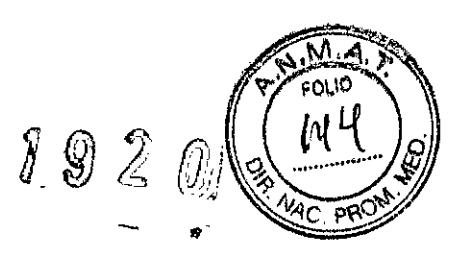

- 11. Puerto de E/S de señales
- 12. Conector del interruptor de pedal
- 13. Entrada de alimentación
- 14. Dispositivos periféricos
- 15. Puerto de E/S de señales
- 16. Entrada de alimentación
- 17. Interruptor de pedal
- 18. Línea de alto voltaje (CA-)
- 19. Línea a tierra
- 20. Cable de alimentación con conexión a tierra

### **Potencia acústica**

La pantalla de potencia acústica, ubicada en la parte superior derecha del monitor del sistema, proporciona al usuario indicaciones en tiempo real de los niveles acústicos que genera el sistema. Si desea obtener más información, consulte el *capítulo Potencia acústica* del *Manual de referencia avanzado.*

Esta pantalla se basa en los estándares NEMAlAIUM para la presentación en tiempo real de los índices de potencia acústica mecánicos y térmicos en equipos de diagnóstico por ultrasonido.

### **Especificaciones de la pantalla de potencia acústica**

La pantalla consta de tres partes: Índice térmico (TI), Índice mecánico (MI) y un valor de Potencia acústica (AO) relativo. Aunque no forma parte del estándar NEMAlAIUM, el valor AO informa al usuario en qué punto del intervalo de potencia disponible está funcionando el sistema.

Los valores de TI y MI se muestran en todo momento. La pantalla de TI se inicia en un valor de 0,0 y aumenta en incrementos de 0,1. La pantalla de MI muestra los valores entre O y 0,4 en incrementos de 0,01 y los valores mayores de 0,4 en incrementos de 0,1.

### **índice térmico**

Dependiendo del examen y del tipo de tejido, el parámetro TI puede ser:

**• índice térmico de tejido blando (TIS).** Se utiliza para generar imágenes de tejido blando únicamente; proporciona una estimación del aumento de la temperatura potencial en los tejidos blandos .

**• índice térmico óseo (TIB).** Se utiliza cuando el hueso está cerca del foco de la imagen, como ocurre en los exámenes obstétricos del tercer trimestre; proporciona una<br>
A

**Ing. CARLOS** GUDALEWICZ CARLOS GUDALEWICZ MP36340

ÆDIE **Al:** CARLOS GUDALEWIC

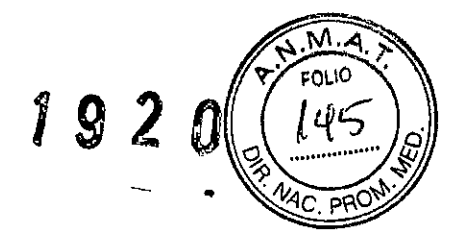

Rio Limay N° 1965 Ciudad Autónoma de Buenos Aires Argentina

estimación del aumento de temperatura potencial en el hueso o en el tejido blando adyacente .

• índice térmico craneal (TIC). Se utiliza cuando el hueso está cerca de la superficie de la piel, como ocurre en un examen transcraneal; proporciona una estimación del aumento de temperatura potencial en el hueso o en el tejido blando adyacente.

### Especificaciones de la pantalla de potencia acústica

índice mecánico El MI considera la importancia de los procesos no térmicos, en particular la cavitación, y es un intento por indicar la probabilidad de que se produzca en el tejido.

### Cambio del tipo de índice térmico

Puede seleccionar el tipo de TI mostrado en Utilidad -> Imágenes -> Modo B. Este parámetro predefinido depende de la aplicación, por lo que es posible especificar un tipo de TI distinto para cada aplicación. La precisión de la pantalla es  $\pm$  0,1 y la exactitud, de ± 50%. La exactitud del valor de potencia acústica mostrado en el Touch Panel es de ±10%.

### Transporte del sistema

Al mover o transportar el sistema, siga las precauciones que se mencionan a continuación para garantizar la máxima seguridad del personal, el sistema y el resto del equipo.

### Antes de mover el sistema

1. Presione el interruptor de encendido/apagado para apagar el sistema.

2. Desconecte el cable de alimentación.

3. Todos los cables de los dispositivos periféricos internos (cámara IIE, impresora externa, videograbadora, etc.) se deben desconectar de la consola.

- 5. Desconecte el interruptor de pedal de la consola.
- 6. Compruebe que no haya ningún elemento suelto en la consola.
- 7. Enrolle el cable de alimentación alrededor del gancho que hay debajo del asa 7. Enrolle el cable de alimentación alrededor del gancho que hay debajo del aposterior, o enróllelo y guárdelo detrás del panel de almacenamiento posterior.

RLOS GUDALEWICZ

MP 36340

ALÀ CARLOS GUDALEWICZ DIRECTOR

Rio Limay N° 1965 **Ciudad Autónoma de Buenos Aires Argentina**

**Allmedic s.a.**

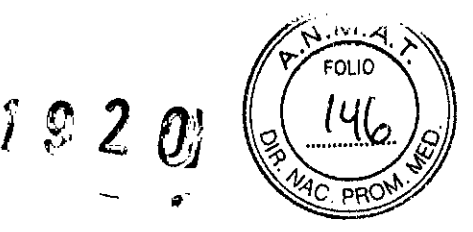

**CUIDADO** Asegúrese de que los dispositivos periféricos instalados en las zonas de almacenamiento estén asegurados con las correas incluidas.

### **Antes de mover el sistema**

Para evitar que el cable de alimentación se dañe, **NO** lo estire ni lo doble mucho al enrollarlo.

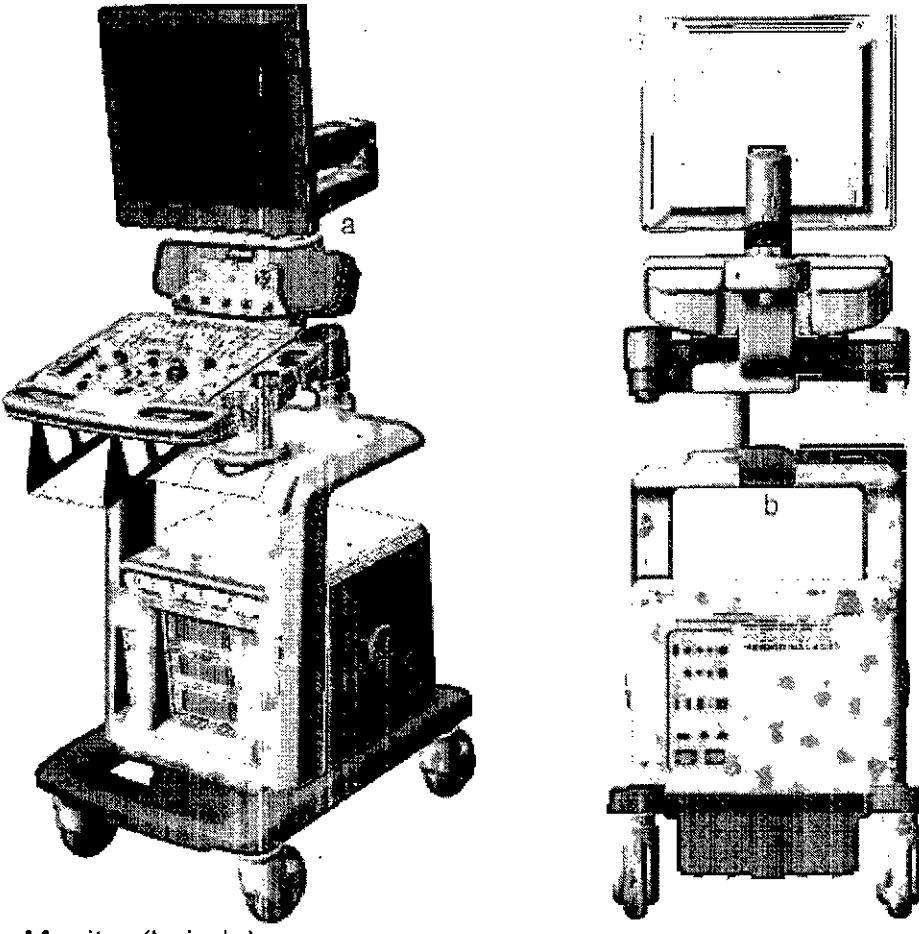

- a. Monitor (bajado)
- b. Asa (opcional)

7. Conecte todas las sondas que vaya a necesitar en la nueva ubicación. Asegúrese de que los cables de las sondas estén lejos de las ruedas y no sobresalgan de la consola. 8. Guarde las demás sondas en sus cajas originales, o envueltas en un trapo suave o en espuma para evitar que sufran daños. que lo:<br>3. Gua<br>en esp

Ing. CARLOS GUDALEWICZ MP 36340

tenic's X CARLOS GUDALEWICZ

, OIRECTOR

**Allmedic s.a.**

Rio Limay N° 1965 **Ciudad Autónoma de Buenos Aires Argentina J920**

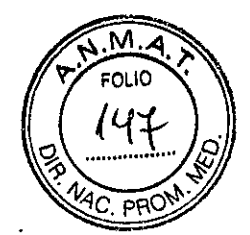

- 8. Guarde suficiente gel y otros accesorios esenciales en los espacios proporcionados.
- 9. Baje el monitor.

I

10. Desbloquee las ruedas.

**CUIDADO NO** coloque las sondas ni el interruptor de pedal en el área de almacenamiento de los dispositivos periféricos para mover el sistema. Estos no son lugares adecuados para las sondas ni para el interruptor de pedal.

### **Conexión y uso del sistema**

Para conectar el sistema a la red eléctrica:

- 1. Compruebe que la toma de corriente es del tipo adecuado.
- 2. Asegúrese de que el interruptor esté apagado.
- 3. Desenrolle el cable de alimentación. Compruebe que el cable no quede tirante, para que no se desconecte al mover ligeramente el sistema.
- 4. Cohecte el enchufe al sistema y fíjelo bien en su sitio con ayuda de la pinza de retención.

RLOS GUDALEWICZ Ind MP 36340

ALEXE CARLOS GUDALEWICZ OIRECTOR

Rio Limay N° 1965 **Ciudad Autónoma de Buenos Aires Argentina**

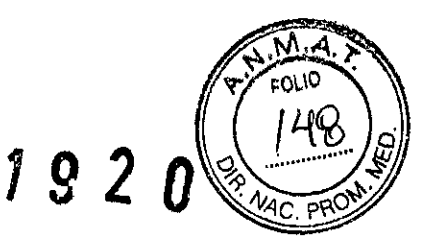

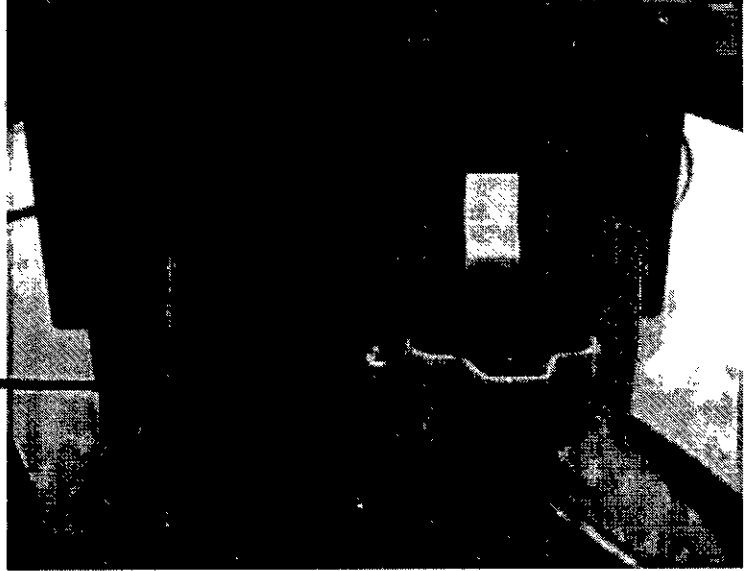

a. Pinza de retención para el enchufe

Compruebe que la pinza de retención del enchufe esté firmemente colocada.

5. Enchufe firmemente el otro extremo del cable a la toma de corriente

Asegúrese de que el cable de alimentación no pueda desconectarse durante el uso del sistema.

Si el sistema se desconecta accidentalmente, podría perder información.

**AVISO** Para evitar riesgos de incendio, el sistema se debe conectar a una toma de corriente independiente y del tipo especificado Bajo ninguna circunstancia se debe modificar, cambiar o adaptar el enchufe de corriente alterna a una configuración de valores inferiores a los especificados. **No** use cables alargadores ni adaptadores.

Para poder garantizar la confiabilidad de la conexión a tierra, conecte el sistema a un enchufe con toma de tierra de "calidad hospitalaria".

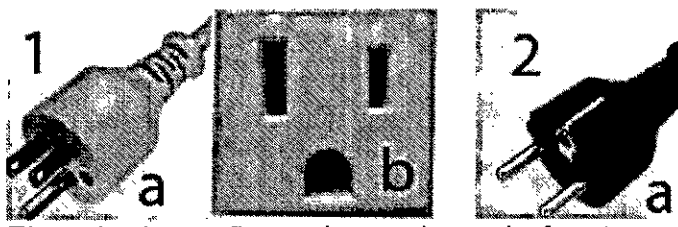

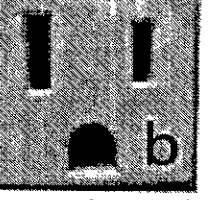

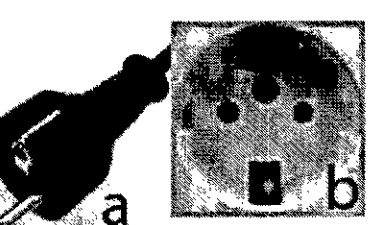

Ejemplo de configuraciones de enchufe y toma de corriente 1. 100-120 VCA, 950 **VA** Configuración de enchufe y toma de corriente 2.220-240 VCA, 950 **VA**

Ing. CARLOS GUDALEWICZ MP 36340

**AL DIe S.A.** CARLOS GUDALEWICZ DIRECTOR

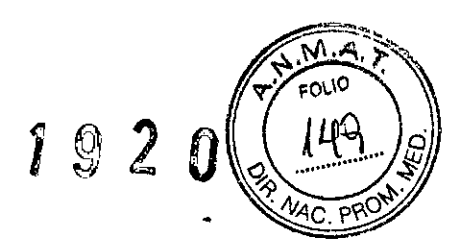

Rio Limay N° 1965 **Ciudad Autónoma de Buenos Aires Argentina**

Configuración de enchufe y toma de corriente

### **Tiempo de aclimatación**

Después del transporte, la unidad requiere una hora para cada incremento de temperatura de 2,5 grados, si la temperatura es inferior a 10  $^{\circ}$ C o superior a 30 °C.

### **Encendido**

Ubicación del interruptor de encendido/apagado

**CUIDADO** Presione el interruptor de *encendido/apagado* para activar el sistema. El disyuntor también debe estar en posición de encendido.

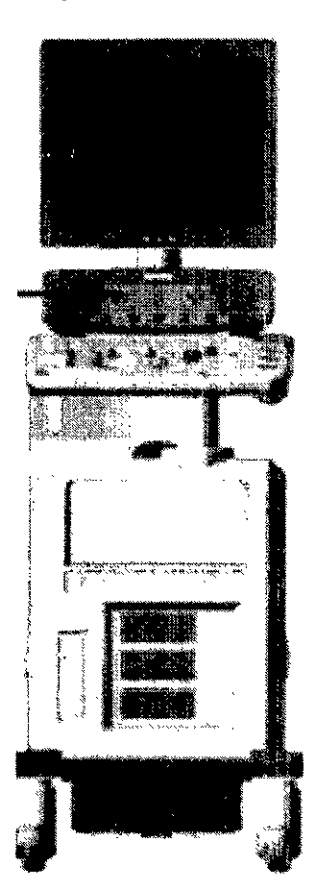

### **Secuencia de encendido**

El sistema se inicializa. Durante este tiempo:

• El sistema arranca y su estado se indica en el monitor.

*∠*<br>*∠*<sup>-</sup> <del>△</del> Ing. CARLOS GUDALEWICZ **MP36340**

**CARLOS GUDALEWICZ DIRECTOR** 

Rio Limay N° 1965 **Ciudad Autónoma de Buenos Aires Argentina**

**Allmedic s.a.**

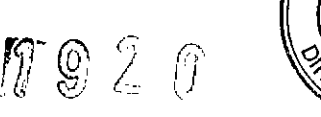

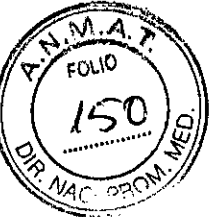

Consejos Si hay algún problema, congele la imagen y guárdela como referencia. Esto le servirá de ayuda si necesita llamar al servicio técnico

• Las sondas se inicializan para su uso inmediato.

• Los dispositivos periféricos se activan al encender el sistema.

Después de la inicialización, se prenden todos los botones iluminados del panel de control y aparece en el monitor la pantalla Modo B.

Para apagar el sistema:

1. Al apagar el sistema, vaya a la pantalla de exploración y presione rápidamente una sola vez el interruptor de encendido/apagado, ubicado en la parte frontal del sistema. Se abrirá la ventana Sistema-Salir.

NOTA: NO mantenga presionado el interruptor de encendido/ apagado para apagar el sistema. Presiónelo rápidamente y seleccione Apagar.

### 2. Con la bola trazadora, seleccione Apagar.

El proceso de apagado tarda unos segundos y finaliza cuando se apaga la iluminación del panel de control.

NOTA: Si el sistema no se apaga completamente en 60 segundos, mantenga presionado el interruptor de encendido/apagado hasta que se apague.

3. Desconecte las sondas.

Limpie o desinfecte todas las sondas, según sea necesario. Guárdelas en sus cajas para evitar daños.

### Interruptor de circuito

El disyuntor está ubicado en el panel posterior del sistema. En la posición de ecendido, se suministra alimentación eléctrica a todos los sistemas internos. En la posición de apagado, se corta el paso de corriente a todos los sistemas internos. El disyuntor cierra automáticamente el paso de corriente al sistema en caso de una sobrecarga de voltaje.

Si se produce una sobrecarga:

- 1. Desconecte todos los dispositivos periféricos.
- 2. Vuelva a encender el disyuntor.

El interruptor de circuito debe permanecer en la posición de encendido; NO mantenga el interruptor en la posición de encendido. Si el interrupto<br>
encendido. Si el interruptor en la posición de encendido. Si el interruptor en la posición de encendido. Si el interrupto

 $\overline{\phantom{a}}$ 

Ing. CARLOS GUDALEWICZ MP 36340

ALLMEDIC S.A. CARLOS GUDALEWICZ DIRECTOR

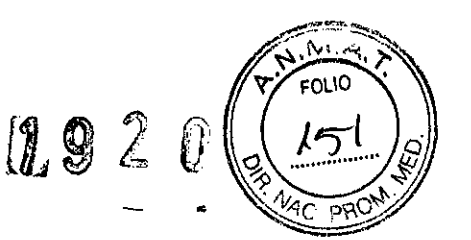

Rio Limay N° 1965 **Ciudad Autónoma de Buenos Aires Argentina**

**Allmedic s.a.**

. de circuito permanece **encendido,** siga el procedimiento que se describió anteriormente para encender el sistema.

**NOTA:** Si el interruptor de circuito **no** permanece en la posición de **encendido** o vuelve a saltar:

- 1. Desconecte el cable de alimentación.
- 2. Llame inmediatamente al servicio técnico. *NO* intente utilizar el sistema.

### **Giro e inclinación del monitor**

La posición del monitor se puede ajustar para ver mejor.

- El monitor se puede girar sobre su eje central.
- El monitor también se puede inclinar para obtener un ángulo de visión óptimo .
- El monitor se puede subir o bajar.
- **NOTA:** Si desea mover el **LOGIQ,** baje el monitor lo más posible para mejorar la estabilidad.

#### **Brillo y contraste**

El ajuste del brillo y el contraste del monitor es uno de los factores más importantes para obtener una calidad de imagen adecuada. Si estos controles se establecen incorrectamente, la ganancia, la compensación de la ganancia de tiempo (CGT), el rango dinámico e incluso la potencia acústica tendrán que ajustarse más frecuentemente de lo necesario para compensar.

La configuración adecuada muestra una escala de grises completa. El nivel más bajo de negro debe fundirse con el fondo y el nivel más alto de blanco debe aparecer con brillo, pero no saturado. Para ajustar el contraste:

1. Presione una sola vez el botón Alternar en el monitor. 2. Presione el botón Ajuste (+) para aumentar el contraste. Presione el botón Ajuste (-) para disminuir el contraste. La cantidad de contraste se muestra en la pantalla.

Para ajustar el brillo:<br> *E*  $\overbrace{\phantom{1}}^{11.1.9}$ 

*Ing.* CARLOS GUDALEWICZ MP 36340

 $\bigoplus$ AEDIC S.A

**CARLOS GUDALEWICZ** DIRECTOR

 $192$ 

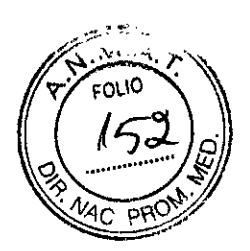

Rio Limay N° 1965 **Ciudad Autónoma de Buenos Aires Argentina**

1. Presione dos veces el botón Alternar en el monitor.

2. Presione el botón Ajuste (+) para aumentar el brillo.

Presione el botón Ajuste (-) para disminuir el brillo. La cantidad de brillo se muestra en la pantalla.

### Sondas

### **Introducción**

Use únicamente sondas aprobadas.

Todas las sondas de imagen se pueden conectar a cualquier puerto de sonda.

### **Selección de las sondas**

• Comience siempre con una sonda que proporcione una penetración y una profundidad focal óptimas para el tamaño del paciente y el tipo de examen.

• Inicie la sesión de exploración seleccionando la aplicación correcta y configurando el examen con *Predefinir .*

• Comience la sesión de exploración utilizando la configuración de potencia acústica predeterminada para la sonda y el examen. **NOTA:** Al seleccionar una nueva sonda, la imagen se descongela.

### **Conexión de la sonda**

Las sondas se' pueden conectar en cualquier momento, independientemente de si la consola está encendida o apagada. Para asegurarse de que los puertos no están activos, coloque el sistema en estado de congelación de la imagen.

Para conectar una sonda:

- 1. Coloque el estuche de la sonda sobre una superficie estable y ábralo.
- 2. Extraiga la sonda con cuidado y desenrolle el cable.
- 3. **NO** deje que el cabezal de la sonda cuelgue. Un golpe en el cabezal de la sonda puede producir daños irreparables. Enrolle el cable alrededor del gancho correspondiente. Revise la sonda antes y después de cada uso para asegurarse de que no hay roturas ni daños en la cubierta, el dispositivo antitorsión del cable, la lente, la junta o el conector. **NO** use un transductor que parezca dañado hasta que haya comprobado que funciona de manera correcta y segura. Se debe realizar una inspección minuciosa durante el proceso de limpieza.
- 

4. Gire la manija de bloqueo del conector hacia la izquierda.<br>  $\begin{picture}(180,190)(-190,0){\line(1,0){100}}\put(190,190){\line(1,0){100}}\put(190,190){\line(1,0){100}}\put(190,190){\line(1,0){100}}\put(190,190){\line(1,0){100}}\put(190,190){\line(1,0){100}}\put(190,190){\line(1,0$  $~\leq~_{\text{\AA}}$ *Ing* Capital *ALLMEDIC* S.A.

g. CARLOS GUDALEWICZ<br>CARLOS GUDALEWICZ MP 36340 DIRECTOR

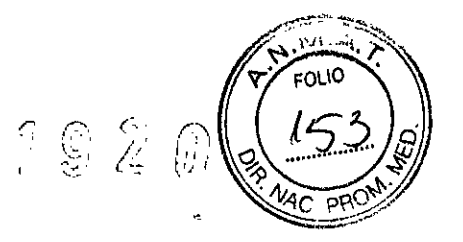

Rio Limay N° 1965 **Ciudad Autónoma de Buenos Aires Argentina**

- 5. Alinee el conector con el puerto de la sonda y presiónelo con cuidado hasta que se ajuste en su sitio. Antes de insertar el conector en el puerto de la sonda, revise las clavijas del conector de la sonda. Si observa alguna clavija torcida, no use la sonda hasta que un representante del servicio técnico de **GE la** haya inspeccionado, reparado o reemplazado.
- 6. Gire la manija de' bloqueo del conector hacia la derecha para asegurar el conector de la sonda.
- 7. Coloque el cable de la sonda cuidadosamente de modo que pueda moverse libremente y no apoye en el suelo.

CUIDADO Una conexión incorrecta puede ocasionar descargas eléctricas. No toque la superficie de los conectores de la sonda que quedan expuestos al retirar la sonda. No toque al paciente mientras conecta o desconecta una sonda.

### **Conexión de la sonda 40**

Para conectar las sondas 40, siga los pasos descritos anteriormente para conectar la sonda, y estos pasos adicionales para las sondas 40:

- 1. Conecte el cable 40 a la sonda y al conector de la sonda en el panel frontal. Conecte el extremo más pequeño del cable 40 al conector de la sonda, justo arriba de la manija de bloqueo del conector.
- 2. Conecte el extremo más grande del cable 40 al conector de la sonda.

El soporte de la sonda 40 proporciona estabilidad adicional para las sondas 40 cuando se dejan en los soportes permanentes para las sondas. El soporte de la sonda 40 se acopla en el interior de los soportes permanentes para las Para conectar el soporte de la sonda 40:

1. Alinee la abertura del soporte de la sonda 40 con la abertura de uno de los soportes permanentes para sondas. Estas aberturas deben estar alineadas para que el soporte de la sonda 40 ajuste correctamente en el soporte permanente.

Soporte de la sonda 40 alineado con el soporte permanente para sondas

2. Inserte el soporte de la sonda 40 en el soporte permanente.

Es posible que tenga que usar algo de fuerza para asegurarse de que el soporte 40 esté insertado hasta el fondo del soporte permanente.

¿'

Ing. CARLOS GUDALEWICZ MP 36340

**AL Die** S.Á. CARLOS GUOAlEWICZ DIRECTOR

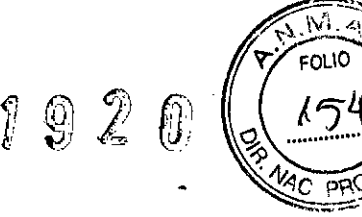

Rio Limay N° 1965 **Ciudad** Autónoma de Buenos Aires Argentina

NOTA: Si el soporte de la sonda 4D no se acopla correctamente al soporte permanente, extráigalo con cuidado, alinee las aberturas e inténtelo de nuevo.

CUIDADO NO inserte una sonda 4D en un soporte permanente que no tenga el soporte especial para sondas 4D. Las sondas 4D son especialmente pesadas en la parte superior y no se acoplan de manera segura en los soportes permanentes para sondas.

Observe las siguientes precauciones con los cables de las sondas:

- Manténgalos alejados de las ruedas .
- No los doble demasiado .
- Evite que se enreden con los cables de otras sondas.

### Manipulación del cable

Observe las siguientes precauciones con los cables de las

sondas:

- Manténgalos alejados de las ruedas .
- No los doble demasiado .
- Evite que se enreden con los cables de otras sondas.

### Activación de la sonda

Para activar la sonda:

- 1. Presione la tecla *Sonda.* Aparecerá la pantalla de sondas.
- 2. Mueva el cursor hasta la sonda apropiada y presione Establecer.

### Desactivación de la sonda

Al desactivar la sonda, ésta se coloca automáticamente en el

modo En espera. Para desactivar una sonda:

1. Asegúrese de que el LOGIQ P6/P6 Pro está en modo congelado. Si es necesario, presione la tecla *Congelar.*

2. Limpie con cuidado el exceso de gel de la superficie de contacto de la sonda.

3. Deslice suavemente la sonda sobre el lado derecho del teclado, en dirección al soporte de la sonda. Asegúrese de colocar con cuidado la sonda en el soporte.

 $2^x$ 

Ing. CARLOS GUDALEWICZ MP 36340

CARLOS GUDALEWICZ DIRECTOR

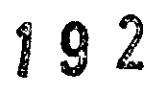

Rio Limay N° 1965 **Ciudad Autónoma de Buenos Aires Argentina**

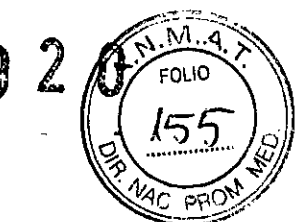

### **Desconexión de la sonda**

Las sondas se pueden desconectar en cualquier momento. Sin embargo, la sonda no debe estar activa en el momento de desconectarla.

1. Asegúrese de que la sonda esté desactivada. Para esto, seleccione otra sonda o presione Congelar.

2. Gire la manija de bloqueo de la sonda hacia la izquierda.

3. Tire recto de la sonda y del conector para desconectarlos del puerto de la sonda.

4. Deslice con cuidado la sonda y el conector fuera del puerto y alrededor del lateral derecho del teclado.

5. Asegúrese de que el cable está suelto.

6. Asegúrese de que el cabezal de la sonda está limpio antes de guardar la sonda en su caja o en el soporte de pared.

### **Almacenamiento de la sonda**

Se recomienda guardar todas las sondas en el estuche suministrado o en el soporte de pared diseñado con este fin. Estuche:

• Coloque primero el conector de la sonda en el estuche .

• Enrolle cuidadosamente el cable en el estuche .

• Coloque con cuidado el cabezal de la sonda en el estuche. NO aplique demasiada fuerza ni golpee el cabezal de la sonda.

CUIDADO **NO** guarde las sondas en el bolsillo lateral ni en el área de almacenamiento de dispositivos periféricos del sistema. Para evitar daños, guarde la sonda en el estuche.

### **Modo, presentación y grabación**

Este grupo de controles proporciona varias funciones relacionadas con el modo de presentación, la orientación, la grabación y almacenamiento de imágenes, la congelación, la ganancia y el desplazamiento de Cine.

Con los controles de modo se selecciona el modo o las combinaciones de modos de presentación deseados .

 $\cdot$  En los modos de presentación doble, las teclas L y R

activan la imagen mostrada a la izquierda o a la derecha .

• Auto se usa para:

 $\leq$ 

RLOS GUDALEWICZ<br>MP 36340<br>MP 36340

**CARLOS GUDALEWICZ** DIRECTOR

Rio Limay N° 1965 Ciudad Autónoma de Buenos Aires Argentina

**AlImedic** s.a.

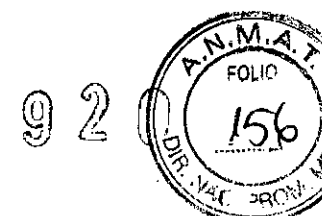

### • Iniciar la optimización automática

• Desactivar la optimización automática.

• HAR se utiliza para activar las imágenes armónicas .

• El control de profundidad modifica la profundidad de la imagen .

• La tecla Invertir dcha/izda alterna entre la orientación derecha e izquierda de la imagen de exploración .

• Las teclas de grabación se utilizan para activar o imprimir en el dispositivo de grabación designado (videoimpresora, cámara de varias imágenes, opción de archivar imagen).

• La tecla Congelar se usa para detener la adquisición de datos de ultrasonido y congelar la imagen en la memoria del sistema. Al presionar *Congelar* por segunda vez, se reanuda la adquisición de los datos de imagen en tiempo real.

• Sí desea alternar entre diferentes modos para controlar la ganancia, presione la tecla Modo Activo.

• Para activar un modo específico, presione la tecla de modo correspondiente.

La ganancia se puede controlar con el control Ganancia B, después de seleccionar el modo que se desea cambiar con la tecla Modo Activo.

### Exploración de un paciente nuevo

Al comenzar el examen de un paciente nuevo, asegúrese de llevar a cabo lo siguiente:

1. Presione Paciente.

2. Seleccione *Paciente nuevo* en el menú Paciente.

3. Si hay imágenes en el portapapeles, aparecerá un menú emergente. Especifique si desea almacenar las imágenes permanentemente, eliminarlas o ir a las imágenes activas.

4. Seleccione la categoría del examen.

5. Compruebe el flujo de datos.

NOTA: NO utilice los flujos de datos del soporte extraíble en el menú Paciente nuevo.

NOTA: El sistema puede mostrar un cuadro de diálogo de advertencia si se registra al paciente "Sin archivo". Si está seleccionando el parámetro predefinido "Advertir registro sin archivo" en Utilidad -> Conectividad -> Otros, aparecerá un mensaje de advertencia. Se debe seleccionar un flujo de datos distinto para el almacenamiento permanente de los datos de pacientes.

6. Escriba la información del paciente.

NOTA: Si el paciente tiene una ID de paciente, también se puede seleccionar de la base de datos de pacientes, en la parte inferior del menú Paciente.

Las columnas determinan el orden de los pacientes mostrados. La columna seleccionada determina el orden en que se muestra la base de datos de pacientes.

7. Seleccione *Registrar.* Si lo desea, escriba la información del examen OB anterior.

Ing. CARLOS GUDALEWICZ MP 36340

ALEMEDIC S.A. OS GUDALEWICZ DIRECTOR

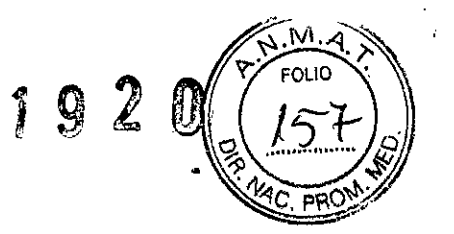

**Rio Limay N° 1965 Ciudad Autónoma de Buenos Aires Argentina**

8. Seleccione una sonda para comenzar la exploración o bien, seleccione Salir, Esc, Explorar o Congelar.

9. Realice el examen.

Optimización del modo Doppler

**Espectral** 

#### **Uso previsto**

El Doppler está destinado a obtener datos de medición de la velocidad de los tejidos en movimiento y los flujos. El Doppler de onda pulsada (OP) permite examinar de manera selectiva los datos del flujo sanguíneo de un área pequeña llamada volumen de muestra.

### **Uso común, - Doppler de onda pulsada**

En el modo Doppler de onda pulsada (OP), la energía se transmite de la sonda de ultrasonido al paciente, igual que en el modo B. Sin embargo, los ecos recibidos se procesan para extraer las diferencias de frecuencia entre las señales transmitidas y las recibidas. Las diferencias de frecuencia se pueden deber a los objetos en movimiento, como los glóbulos rojos, en la trayectoria de la señal de ultrasonido. Las señales resultantes se presentan de manera audible a través de las bocinas del sistema y gráficamente en la pantalla del sistema.

El eje X de la gráfica representa el tiempo, mientras que el eje Y representa el cambio de frecuencia. El eje Y también se puede calibrar para que represente la velocidad de avance o de retroceso.

Generalmente, el Doppler de onda pulsada se usa para ver la velocidad, la dirección y el contenido espectral del flujo sanguíneo en los sitios anatómicos seleccionados. El Doppler de onda pulsada funciona de dos maneras diferentes: onda pulsada convencional y alta frecuencia de repetición de pulsos El Doppler de onda pulsada se puede combinar con el modo B para seleccionar rápidamente el sitio anatómico para el examen de Doppler de onda pulsada. El sitio del que se obtienen los datos del Doppler de onda pulsada se representa gráficamente en la imagen del modo B (volumen de muestra). La compuerta de volumen de la muestra puede desplazarse a cualquier lugar en la imagen del modo B.

### **Uso común - I?oppler de onda pulsada**

En el modo Doppler de onda pulsada (OP), la energía se transmite de la sonda de ultrasonido al paciente, igual que en el modo B. Sin embargo, ¿

Ing. OS GUDALEWICZ MP 36340

 $\mathbf{A}$ 

CARLOS GUDALEWICZ DIRECTOR

Rio Limay N° 1965 **Ciudad Autónoma de Buenos Aires Argentina** 19 20

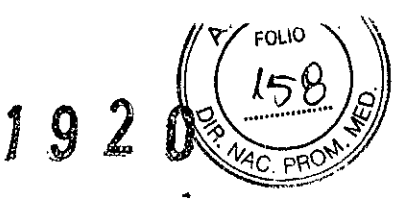

los ecos recibidos se procesan para extraer las diferencias de frecuencia entre las señales transmitidas y las recibidas. Las diferencias de frecuencia se pueden deber a los objetos en movimiento, como los glóbulos rojos, en la trayectoria de la señal de ultrasonido. Las señales resultantes se presentan de manera audible a través de las bocinas del sistema y gráficamente en la pantalla del sistema. El eje X de la gráfica representa el tiempo, mientras que el eje Y representa el cambio de frecuencia. El eje Y también se puede calibrar para que represente la velocidad de avance o de retroceso .

. Generalmente, el Doppler de onda pulsada se usa para ver la velocidad, la dirección y el contenido espectral del flujo sanguíneo en los sitios anatómicos seleccionados. El Doppler de onda pulsada funciona de dos maneras diferentes: onda pulsada convencional y alta frecuencia de repetición de pulsos (HPRF).

El Doppler de onda pulsada se puede combinar con el modo B para seleccionar rápidamente el sitio anatómico para el examen de Doppler de onda pulsada. El sitio del que se obtienen los datos del Doppler de onda pulsada se representa gráficamente en la imagen del modo B (volumen de muestra). La compuerta de volumen de la muestra puede desplazarse a cualquier lugar en la imagen del modo B.

En las próximas paginas detallara como efectuar los cálculos y mediciones de obstetricia y ginecología, de cardiología, vasculares, de urología y de pediatría.

Cuidado y mantenimiento del sistema

### **Descripción general**

Consulte la sección 10 del Manual de mantenimiento del LOGIQ para obtener consejos adicionales relacionados con el mantenimiento.

Póngase en contacto con el representante local de servicio técnico para solicitar recambios o inspecciones periódicas de mantenimiento.

### **Inspección del sistema**

Revise mensualmente lo siguiente:

- Los conectores de los cables, para detectar posibles defectos mecánicos .
- Los cables eléctricos y de alimentación, por si tienen algún corte o signo de abrasión.
- El equipo, para asegurarse de que no falte ni esté suelto ningún elemento de hardware .
- El teclado y el panel de control, para asegurarse de que no tienen ningún defecto .
- Las ruedas, para comprobar que se bloqueen correctamente.

 $\overbrace{\hspace{2.5cm}}^{\hspace{2.5cm}{\small\textrm{because}}}}$ 

Ing. *CARLOS GUDALEWICl* MP 36340

 $\overline{\phantom{0}}$ **CARLOS GUDALEWICZ** DIRECTOR

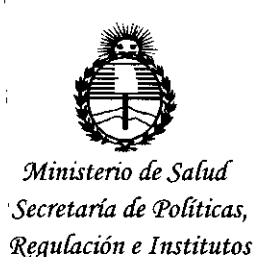

*)l:N!M)l'T*

### ANEXO CERTIFICADO DE AUTORIZACIÓN E INSCRIPCIÓN

### Expediente NO: 1-47-3110-1768-15-1

El Administrador Nacional de la Administración Nacional de Medicamentos, Alimentos y Tecnología Médica (ANMAT) certifica que, mediante la Disposición Nº  $\mathbf{Q}$ .., y de acuerdo con lo solicitado por ALLMEDIC S.A., se autorizó la inscripción -en el Registro Nacional de Productores y Productos de Tecnología Médica (RPPTM), de un nuevo producto con los siguientes datos identificatorios característicos:

Nombre descriptivo: Sistema de Ultrasonido Digital

Código de identificación y nombre técnico UMDNS: 14-278-Sistemas de Exploración, por Ultrasonido

```
Marca(s) de (los) producto(s) médico(s): General Electric
```
Clase de Riesgo: II

Indicación/es autorizada/s: Sistema para evaluaciones de ultrasonido en aplicaciones fetales, obstétricas, abdominales, pediátricas, órganos de pequeño tamaño, cefálicas, cardíacas, vascular periférico, músculoesquelético, urológicas, transesofágicas, transrectal, transvaginales e intraoperatorias.

Modelo/s:

(1) MODELO: LOGIQ E9

**TRANSDUCTORES** 

1

(1) 51-5,54-10, S4-10D.

 $\begin{matrix} (1) \ \begin{matrix} \end{matrix} \\ \end{matrix} \end{matrix}$  $\lt$ 

4

(2) 11L-D, 3CRF, 3CRF-D, 9L-D, C1-5-D, C1-6-D, C2-9D, IC5-9-D, L8-18i-D, ML6-1SD.

(3) 6S-D.

(4) RAB2-SD, RAB4-8-D, RAB6-D, RICS-9-D, RNAS-9-D, RSP6-16-D.

(5) 6Tc, P2D, P6D.

Período de vida útil: 7 años I

Condición de uso: Venta exclusiva a profesionales e instituciones sanitarias Nombre del fabricante 1: GE MEDICAL SYSTEMS ULTRASOUND& PRIMARYCARE DIAGNOSTICS LLC.

Lugar/es de elaboración: 9900 INNOVATION DRIVE, WAUWATOSA, WI 53226, Estados Unidos.,

Nombre del fabricante 2: GE HEALTHCAREJAPAN CORPORATION.

Lugar/es de elaboración: 7-127, ASAHIGAOKA 4-CHOME, HINO-SHI, TOKYO 191-8503, Japón.

Nombre del fabricante 3: GE PARALLEL DESIGN, INC.

Lugar/es de elaboración: 4313 EAST COTTON CENTER BLVD., SUITE 100,

PHOENIX, AZ 85040, Estados Unidos.

Nombre del fabricante 4: GE HEALTHCARE AUSTRIA GmbH & CO OG.

Lugar/es de elaboración: TIEFENBACH 15, ZIPF, OBEROSTERREICH 4871, Austria.

Nombre del fabricante 5: GE VINGMED ULTRASOUNDAS.

Lugar/es de elaboración: STRANDPROMENADEN 45, HORTEN, VESTFOLD, N-

3191, Noruega. ¿~

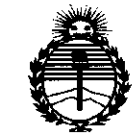

*:Ministerio áe Sa(uá Secretaria le lJ'o(itú:as, ~Bufación e Institutos JJ:N;MJJ'f*

Se extiende a ALLMEDIC S.A. el Certificado de Autorización e Inscripción del PM-1199-41, en la Ciudad de Buenos Aires, a  $2.5$ . $FEB$ .... $2016$  ....., siendo su vigencia por cinco (5) años a contar de la fecha de su emisión.

DISPOSICIÓN Nº 192 O

~- *Z*

Dr. ROBERTO LEDE **Subadministrador** *Nacional* **A,N.M.A..'J:'.**